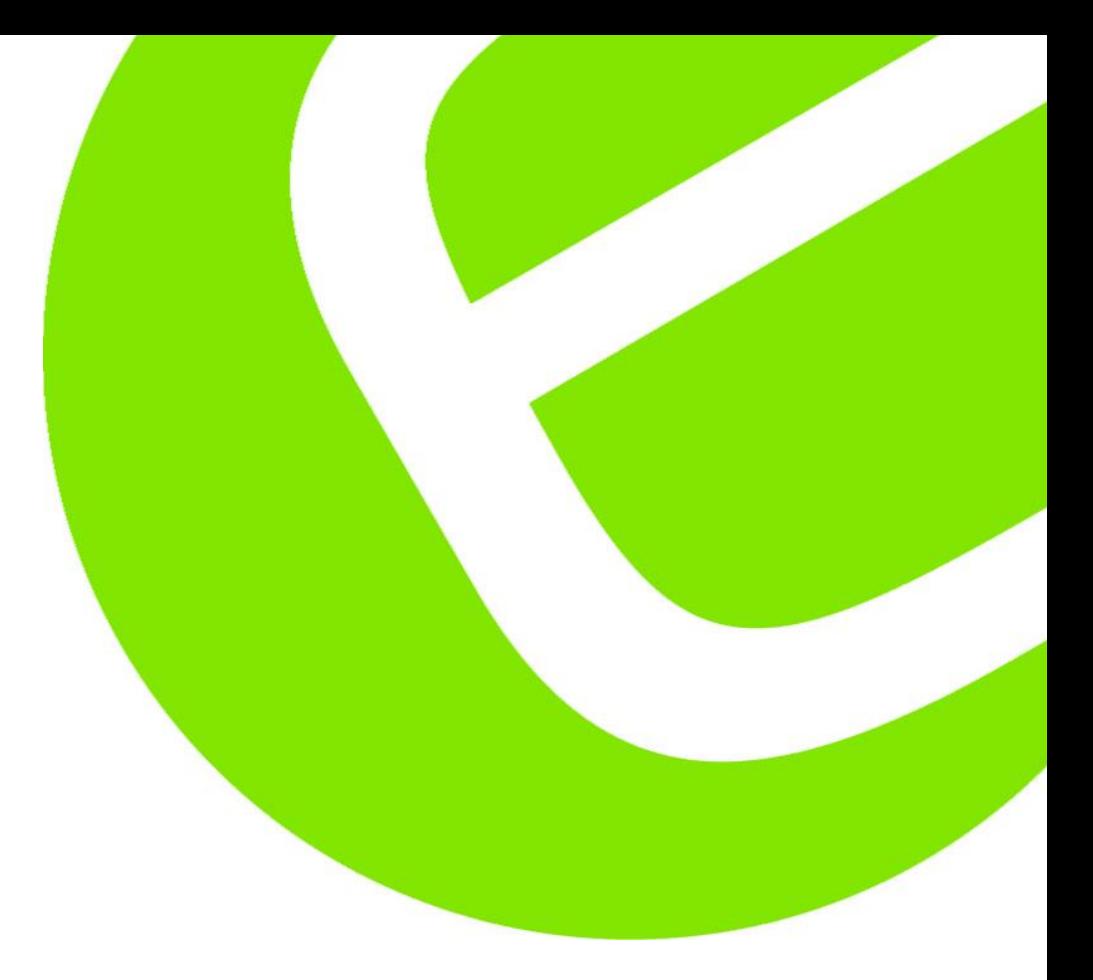

# **Manual ElmaLOG 181T / ElmaLOG 181TH**

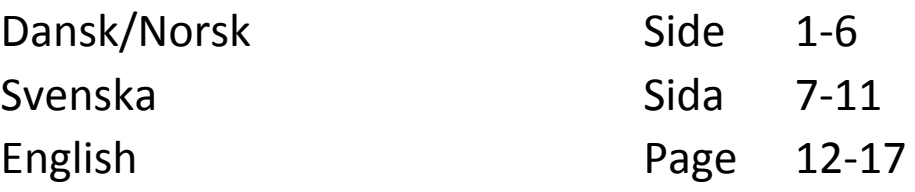

EAN:ElmaLOG 181T 5706445150182 ElmaLOG 181TH 5706445150199

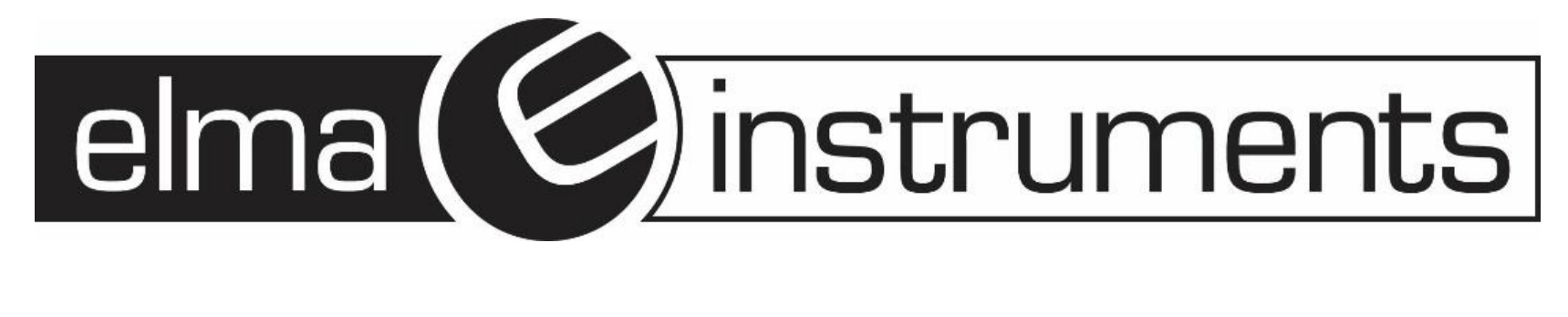

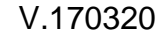

### **ElmaLOG 181T / ElmaLOG 181TH**

**\***

**Manual Dansk/Norsk**

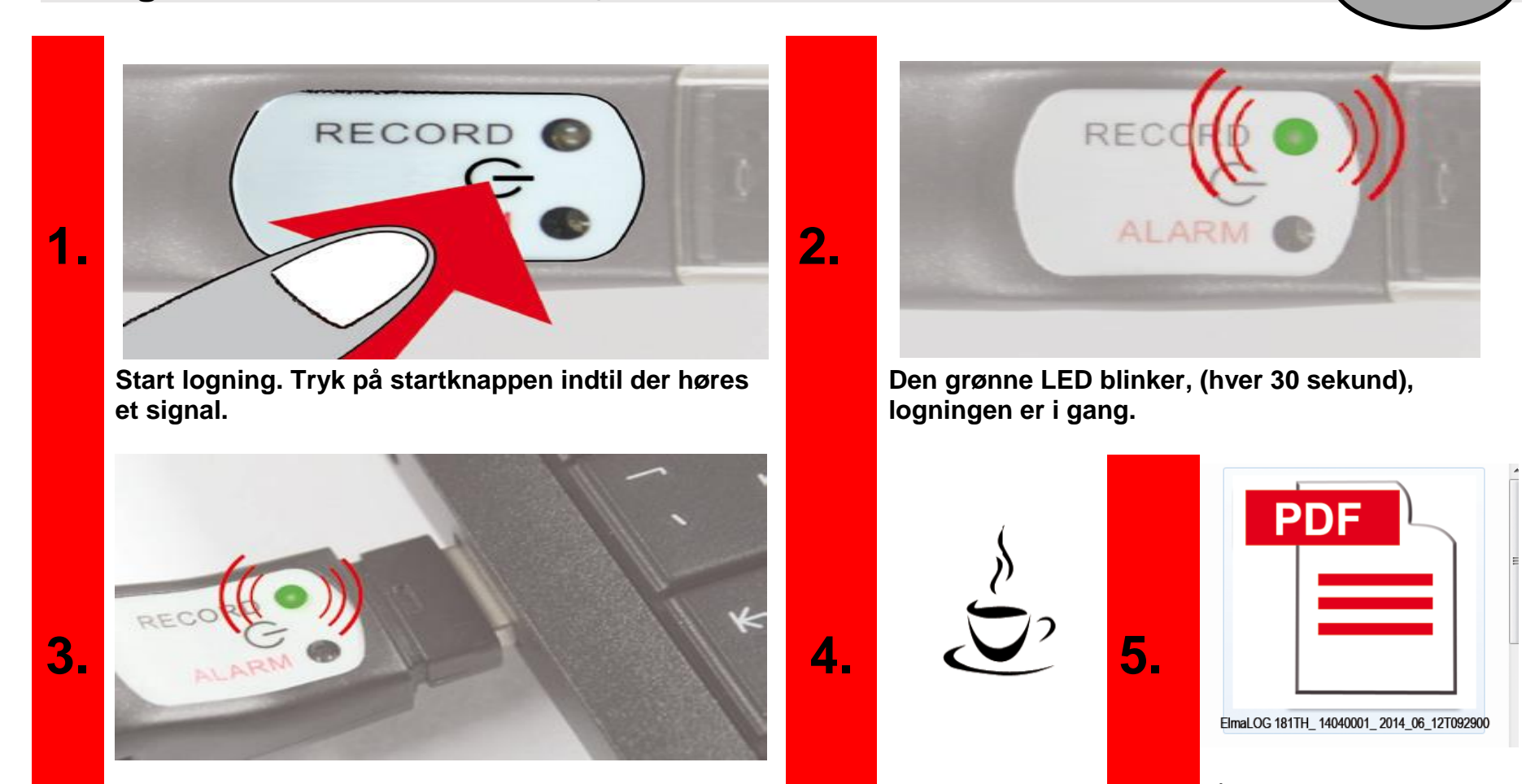

**Sæt dataloggeren i USB porten på pc'en. Logningen stoppes.**

**Vent**

**Åbn PDF filen print eller gem den på en PC.**

**\* Kun ElmaLOG 181 TH**

### 5706445150182 / 5706445150199

Datalogger for Temperatur og Luftfugtighed \*

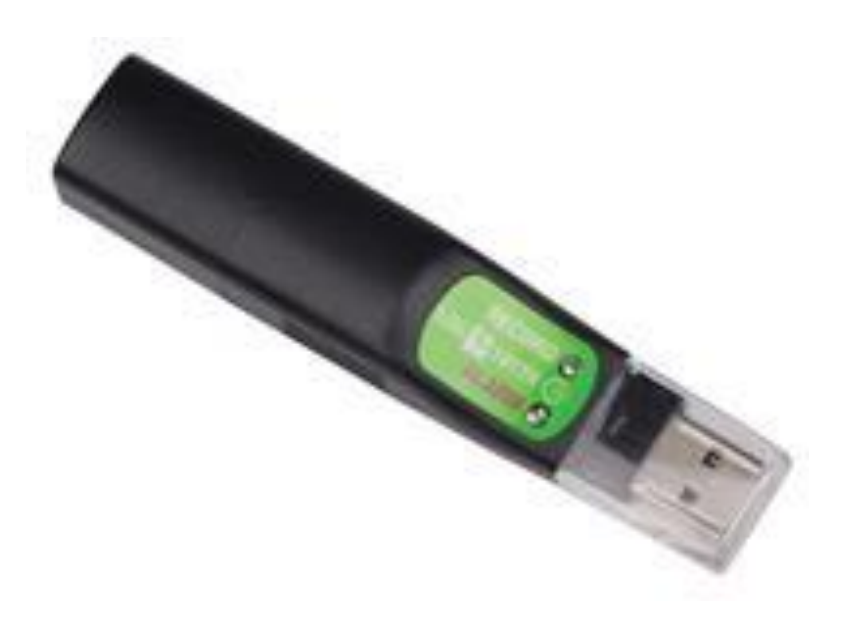

**www.elma.dk www.elma-instruments.no**

### **Hurtig start** med standardindstillinger **DK-N** and **DK-N**

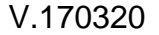

#### **1. Introduktion**

Inden man tager dataloggeren i brug, bør man læse denne vejledning nøje, for at få det fulde udbytte af alle de funktioner, for at få det fulde udbytte af alle funktioner, som **ElmaLOG 181** serien tilbyder.

- Batteri  $3,6V$  lithium  $\frac{1}{2}AA$
- (Er monteret)

#### **1.1 ElmaLOG 181 serien indeholder**

- Datalogger **ElmaLOG 181**
- USB beskyttelseshætte
- Vægholder

2 skruer/rawlplug

#### **1.2 Generelt**

- Check at pakkens indhold er komplet og uden skader.
- Fjern beskyttelsesfolien over start knappen og de 2 LED lamper.
- Brug en tør eller hårdt opvredet blød klud uden slibemidler til rengøring af instrumentet, der må ikke komme væsker ind i instrumentet.
- Opbevar instrumentet i rene og tørre omgivelser.
- Undgå at udsætte instrumentet for stød eller tryk.
- Leverandøren tager ikke ansvar for uregelmæssigheder eller manglende måleresultater, ej heller ansvar for følgeskader, der måtte opstå i forbindelse med brugen.
- Leverandøren vil ikke være ansvarlig for personskade, materielle ting eller økonomiske tab, der kan opstå ved brug af instrumentet.

#### **1.3 Oversigt**

- **1.** Start knap
- **2.** LED grøn
- **3.** LED rød
- **4.** Batteridæksel
- **5.** USB stik
- **6.** USB beskyttelseshætte
- **7.** Vægholder
- **8.** Slidser ind til sensoren (kun ElmaLOG 181TH)
	- **9.** Beskyttelsesfolie

#### **1.4 Brugen af datalogger ElmaLOG 181 serien**

ElmaLOG 181T/ElmaLOG 181TH er meget velegnet til løbende overvågning og måling af temperatur, luftfugtighed \* og dugpunkt \*. (\* kun ElmaLOG 181TH)

Anvendelsesområder omfatter overvågning og monitorering af temperatur og luftfugtighed under transporter, opbevaring eller andre processer, der kræver bestemte omgivelsesforhold.

**ElmaLOG 181** serien, har USB stik, så man uden kabler kan forbinde til en Windows Pc. USB stikket er beskyttet med en plastik hætte. Den grønne LED blinker hver 30 sekund under optagelsen.

Den røde LED indikerer en alarm, denne lyser når bl.a. batteriet skal udskiftes og når målinger på temperatur, luftfugtighed er udenfor de fastsatte indstillinger, desuden vil den røde LED lyse, hvis der opstår andre fejl på instrumentet. Dataloggeren har også en indbygget højtaler, der understøtter brugerinterfacet.

Desuden har dataloggeren indbygget real time ur og kan gemme op til maksimum 60.000 målinger i hukommelsen , inden logningen stopper.

#### **1.5 Sikkerhed**

Dette produkt er udelukkende beregnet til de nævnte anvendelsesområder og bør kun anvendes som beskrevet i denne manual. Uautoriserede reparationer, og ændringer af produktet er ikke tilladt.

#### **1.6 Kom godt i gang**

**ElmaLOG 181** serien er fra starten allerede forudindstillet (se pkt. 5 standard indstillingerne) og klar til brug med det samme, uden software.

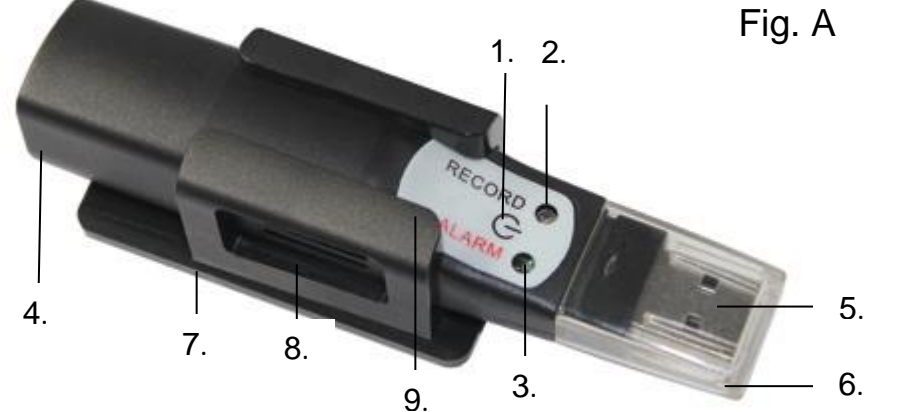

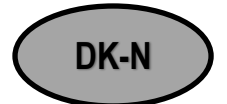

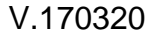

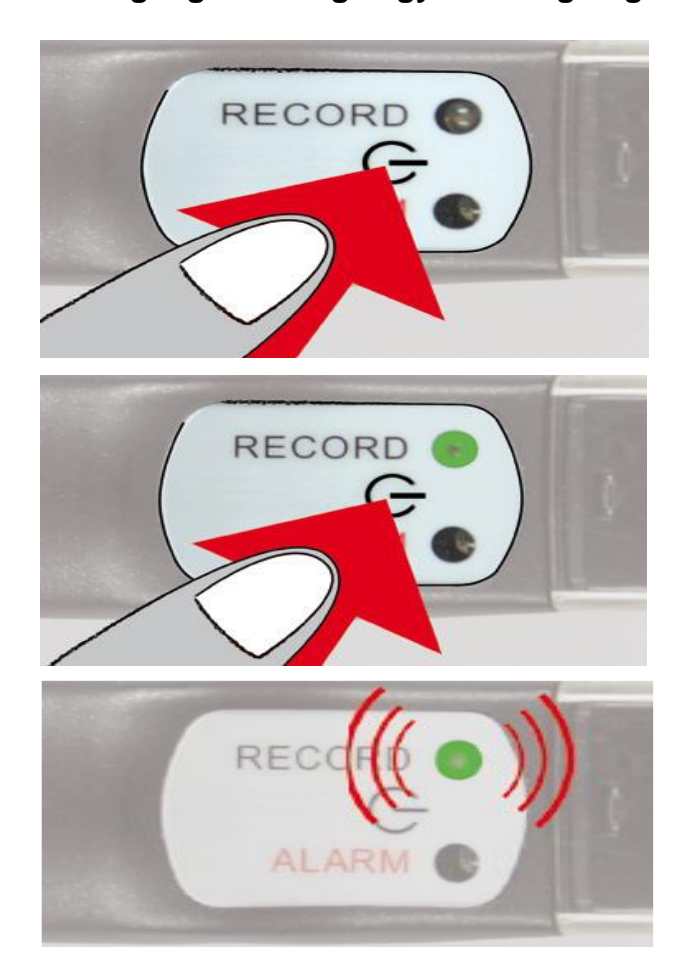

Tryk 2 sekunder på start knappen, indtil der høres et signal på 1 sekund.

Den grønne LED lyser i 2 sekunder, logningen er nu startet.

#### **2.1 Lav en ny logning.**

Se pkt. 2**.** Dataloggeren startes som standard ved tryk på start knappen og stopper først når Dataloggeren sættes i USB porten på en Windows PC. De målte værdier indsættes automatisk i en PDF fil, som så kan printes ud og gemmes.

**Vigtigt!** Har man brug for at gemme en måling, skal dette gøres inden man starter en ny måling, da alle data vil blive overskrevet. På Dataloggeren ligger PDF og tilhørende datasæt (DBF filer, der kan åbnes med bl.a. Excel).

**NB!** Bruges Elma LogConnect \* softwaren, vil disse filer automatisk blive kopieret over til pc'en.

#### **3 Stop optagelsen og dan en PDF fil.**

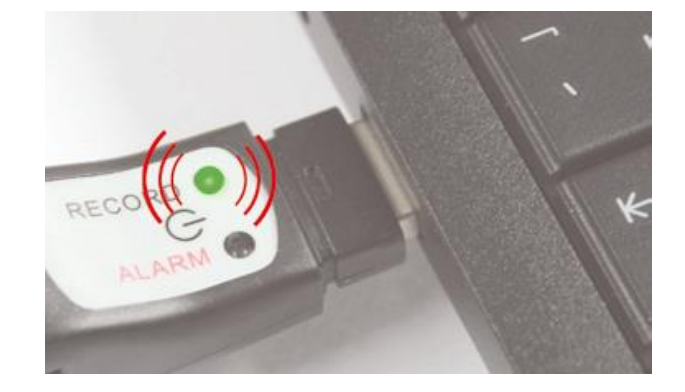

Sæt **ElmaLOG 181** i en USB port på en Windows PC. Et signal på 1 sekund høres. Den grønne LED blinker, indtil PDF filen med resultatet er genereret (**vent ca. 40 sekunder)**

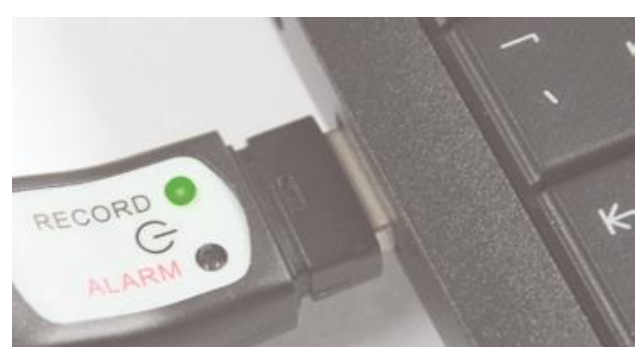

Den grønne LED lyser og et signal høres. Dataloggeren ses nu som et flytbart drev på pc'en. Åbn det flytbare drev og se PDF fil samt DBF filerne.

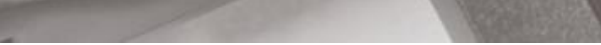

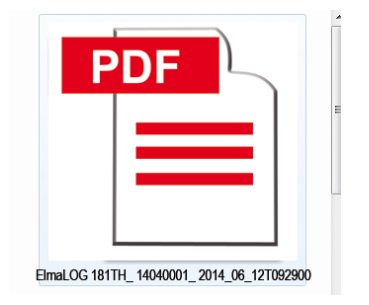

Se PDF resultatet og gem filen. *NB! PDF filen vil blive overskrevet ved næste* 

*optagelse.*

Den grønne LED, blinker hver 30 sekund under logningen.

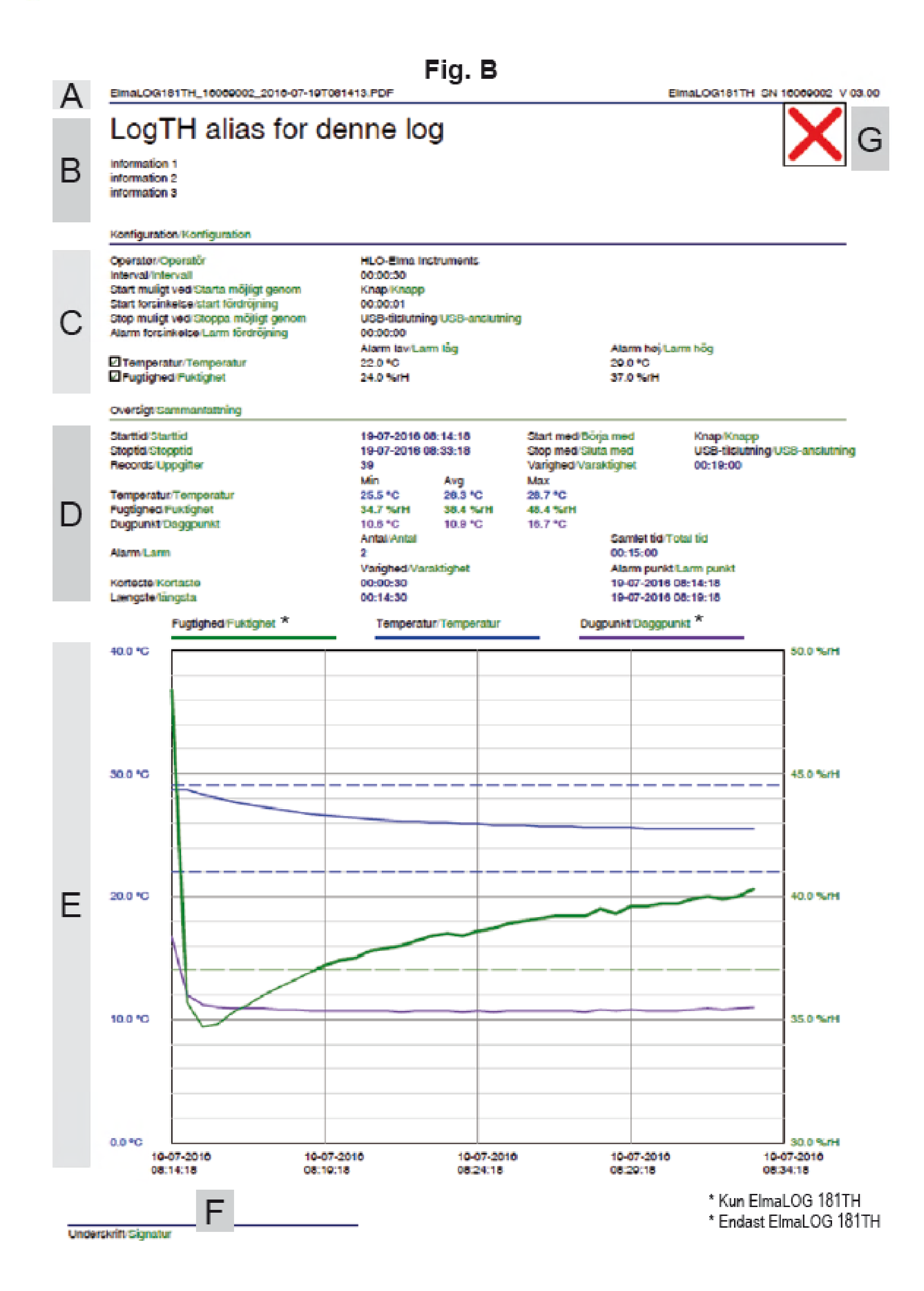

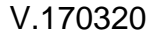

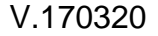

#### **4 Beskrivelse af PDF resultatet**

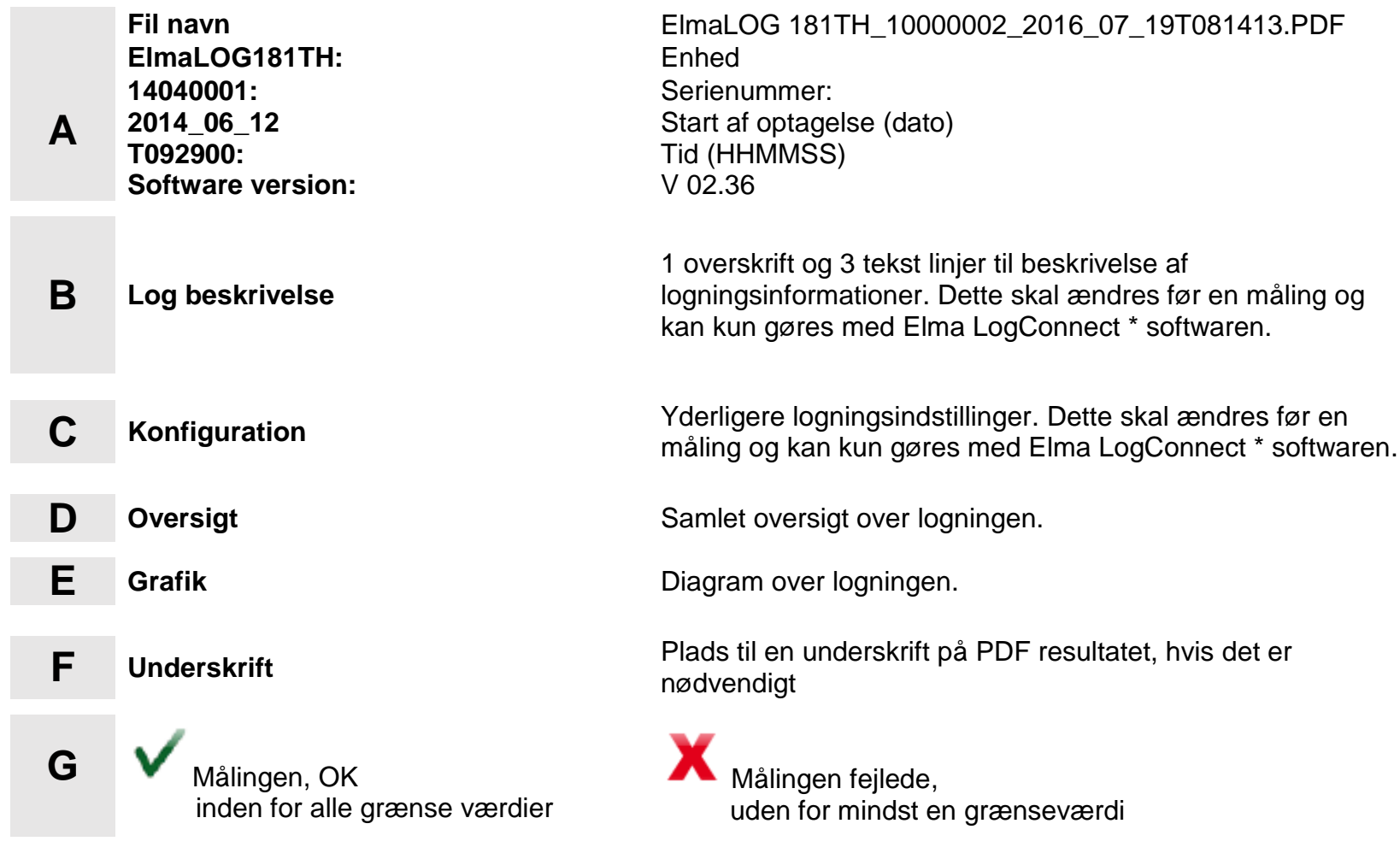

#### **5. Standardindstillinger - Fabriksindstillinger.**

Vær opmærksom på følgende standardindstillinger for Dataloggeren, inden den bruges første gang.

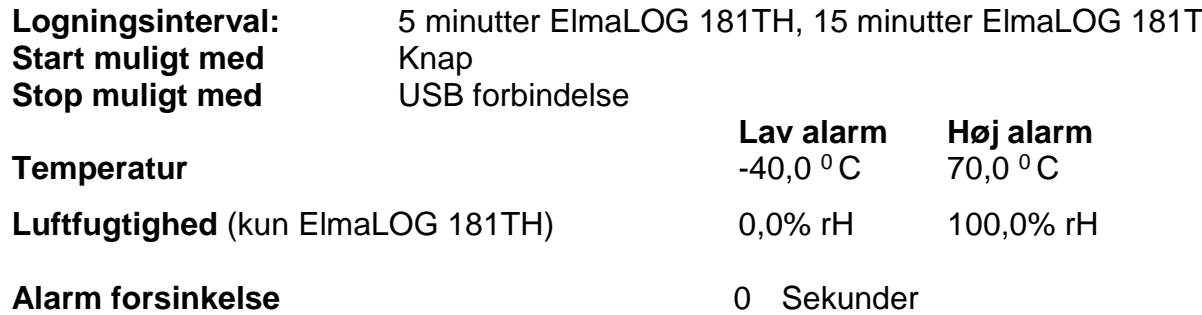

Med Elma LogConnect \* softwaren, kan man let ændre standardindstillingerne.

*Logningsintervallet kan indstilles til mellem 30 sekunder og 24 timer.* 

- **\*** Elma LogConnect softwaren kan hentes på http://www.elma.dk eller http://www.elma-instruments.no
- **<sup>5</sup> Udskiftning af batteriet (3,6V lithium ½ AA) NB!** Det anbefales at bruge batteriet SAFT LS Batteri Type 14250 3.6 volt.

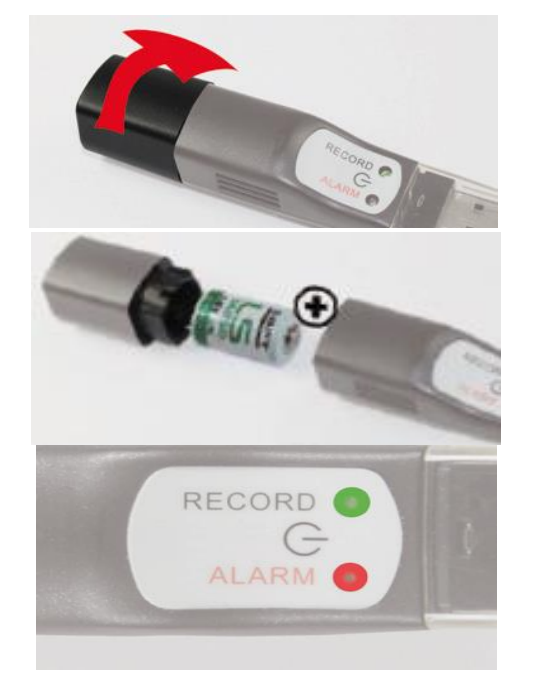

Drej den bagerste del ca.10°, så batteridækslet åbnes

Fjern det gamle batteri og indsæt et nyt, husk at vende batteriet korrekt som vist her.

Batteriet er udskiftet korrekt, når begge LED lamper lyser i 1 sekund, og der høres et signal.

**NB!** Check status på **ElmaLOG 181**: Hold RECORD/ALARM knappen nede i ca. 1 sekund. Hvis den grønne LED blinker 2 gange, er **ElmaLOG 181** i gang med en logning. Dette kan man gøre lige så tit man vil. Er der ingen LED der lyser er loggeren ikke startet.

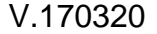

#### **7. Alarm signaler**

#### *Logger i optagelses tilstand*

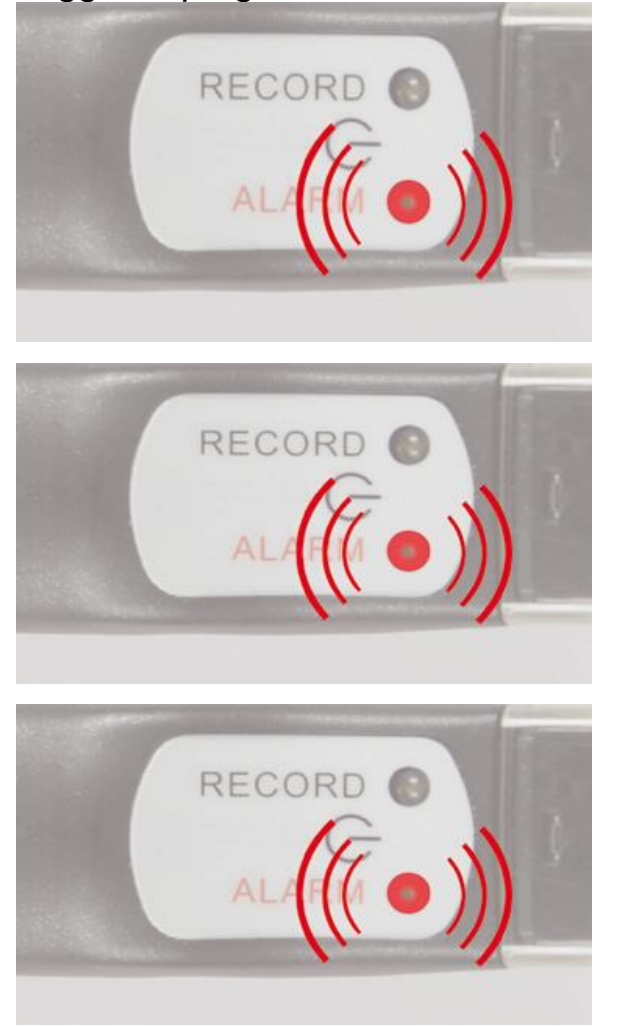

Hvert 30 sekund høres et signal på 1 sekund, og den røde LED blinker i 3 sekunder.

Den røde LED lyser også ved overskridelse af de indstillede målegrænser (ingen målegrænser ved standard indstilling) Målegrænserne der giver en alarm, kan kun ændres via Elma LogConnect \* softwaren

Hvis den røde LED blinker 4 gange, skal batteriet udskiftes

Hvis den røde LED blinker gentagende gange er der fejl i Dataloggeren!

\* Elma LogConnect softwaren kan hentes på http://www.elma.dk eller http://www.elma-instruments.no

#### **8. Bortskaffelse**

Dette produkt er blevet fremstillet af materialer og komponenter i høj kvalitet, produktets enkeltdele kan genbruges.

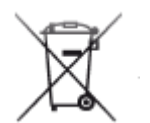

Bortskaf aldrig tomme batterier og genopladelige batterier i husholdningsaffaldet. Som forbruger er du juridisk forpligtet til at returnere disse til din leverandør, eller på en genbrugsplads.

Det opfordres at overholde de nationale og lokale regler for at beskytte miljøet.

Symbolerne for tungmetaller er:  $Cd = cadmium$ ,  $Hg = kviksølv$ ,  $Pb = bly$ 

Dette produkt er mærket i overensstemmelse med EU-affald af elektrisk og elektronisk udstyr (WEEE). Vær venlig ikke at bortskaffe dette instrument i husholdningsaffaldet. Brugeren er forpligtet til at tage end of-life-enheder til et indsamlingssted for bortskaffelse af elektrisk og elektronisk udstyr, med

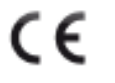

henblik på at sikre en miljømæssigt bortskaffelse.

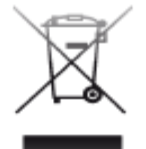

Dette symbol certificere at produktet overholder kravene i EEC direktivet og at produktet er testet i henhold til de specificerede test metoder.

Tekniske ændringer og, eventuelle fejl og trykfejl forbeholdes. Stand01\_CHB150

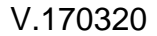

## **ElmaLOG 181T / ElmaLOG 181TH**

Datalogger för Temperatur och Fuktighet **\***

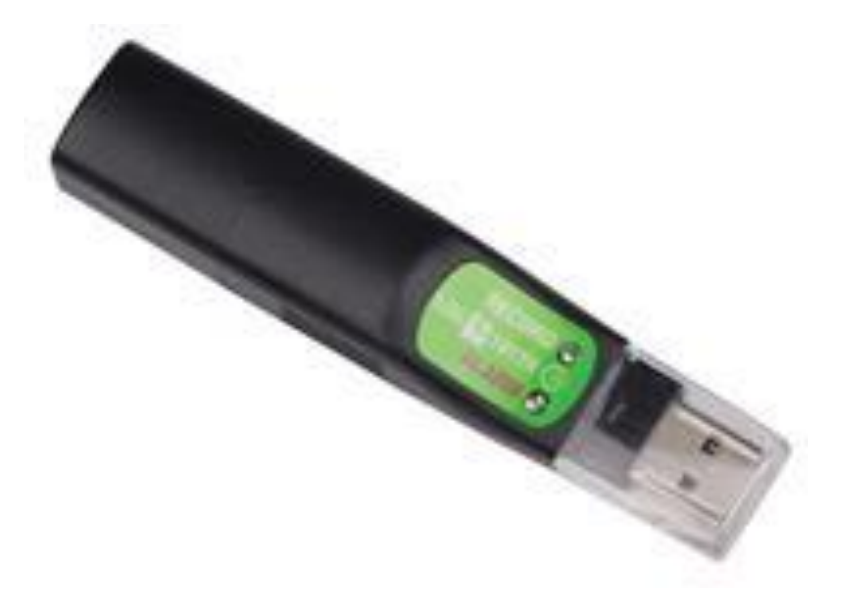

**Manual Svenska**

## **Snabbstart med standardinställningar S RECORD ALARI 1. 2. Starta loggning. Tryck på startknappen tills det hörs Den gröna LED blinkar (var 30:e sekund) loggning är igång. en signal. PDF 4. 3. 5.** LOG32TH\_14040003\_2014-06-05T102449

**Sätt Dataloggern i USB-porten på datorn. Loggningen stannar.**

**Vänta**

**Öppna PDF-filen print eller spara den på en dator.**

**\* Endast ElmaLOG 181 TH**

### 5706445150182 / 5706445150199

### **www.elma-instruments.se**

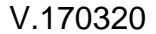

#### **1. Introduktion**

Innan man börjar använda Dataloggern, bör man läsa denna manual noggrant för att kunna utnyttja alla de funktioner som ElmaLOG 181 erbjuder.

#### **1.1 ElmaLOG 181 innehåller**

- Datalogger **ElmaLOG 181**
- USB skyddshätta
- 2 skruvar/plugg

Väghållare

- $\bullet$  Batteri 3,6V lithium  $\frac{1}{2}$  AA
- 

(är isatt)

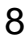

#### **1.2 Generellt**

- Kontrollera att paketets innehåll är komplett och utan skador.
- Tag bort skyddsfolien över startknappen och de 2 LED-lamporna.
- Använd en torr eller väl urvriden mjuk trasa utan slipmedel för rengöring av instrumentet, det får inte komma in väska i instrumentet.
- Förvara instrumentet i ren och torr miljö.
- Undvik att utsätta instrumentet för stötar eller tryck.
- Leverantören tar inte ansvar för oregelbundenheter eller saknade mätresultat, ej heller ansvar för följdskador, som kan uppstå i anslutning till användningen.
- Leverantören ansvarar inte för personskador materiella ting eller ekonomiska förluster, som kan uppstå vid användning av instrumentet.

#### **1.3 Översikt**

- **1.** Startknapp
- **2.** LED grön
- **3.** LED röd
- **4.** Batterilucka
- **5.** USB -anslutning
- **6.** USB-hätta
- **7.** Väghållare
- **8.** Slitsar in till sensorn (endast ElmaLOG 181TH)
	- **9.** Skyddsfolie

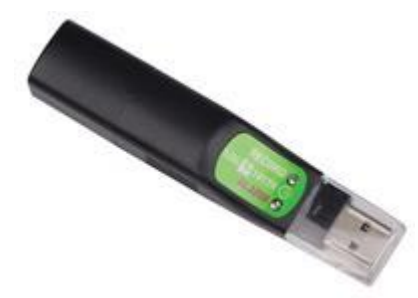

#### **1.4 Användning av Dataloggern ElmaLOG 181-serien**

**ElmaLOG 181T**/ **ElmaLOG 181TH** är byggda för löpande övervakning och spårning av temperatur, luftfuktighet \* och daggpunkt \*. (\* endast **ElmaLOG 181TH**)

Användningsområdena omfattar övervakning av temperatur och luftfuktighet under transporter, förvaring eller andra processer som kräver bestämda omgivningsförhållanden.

**ElmaLOG 181**-serien, har en USB-anslutning så man utan kablar kan anslutas till en Windowsdator. USBanslutningen är skyddad med en plasthätta.

Den gröna LED blinkar var 30:e sekund under loggningen.

Den röda LED indikerar ett alarm, denna tänds när bl.a. batteriet skall bytas och när mätningar på temperatur, luftfuktighet är utanför de fastställda inställningarna, dessutom kommer den röda LED lysa upp om det finns andra fel i instrumentet.

Dataloggern har även en inbyggd högtalare som stödjer användarinterfacet.

Dessutom har dataloggeren inbyggd realtidsklocka och kan lagra upp till maximalt 60.000 mätningar i minnet innan loggning stoppar.

#### **1.5 Säkerhet**

Denna produkt är uteslutande avsedd för de nämnda användningsområdena och bör endast användas som beskrivet i denna manual. Oauktoriserade reparationer och ändringar av produkten är inte tillåtna

**ElmaLOG 181** är förinställd från början (se pkt. 5 standardinställningar) och klar för användning med detsamma utan programvara.

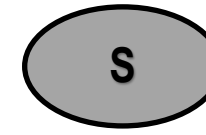

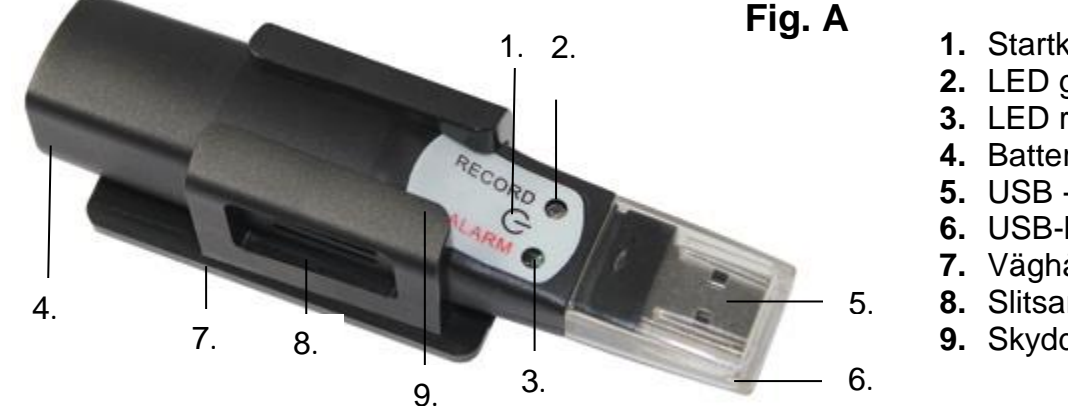

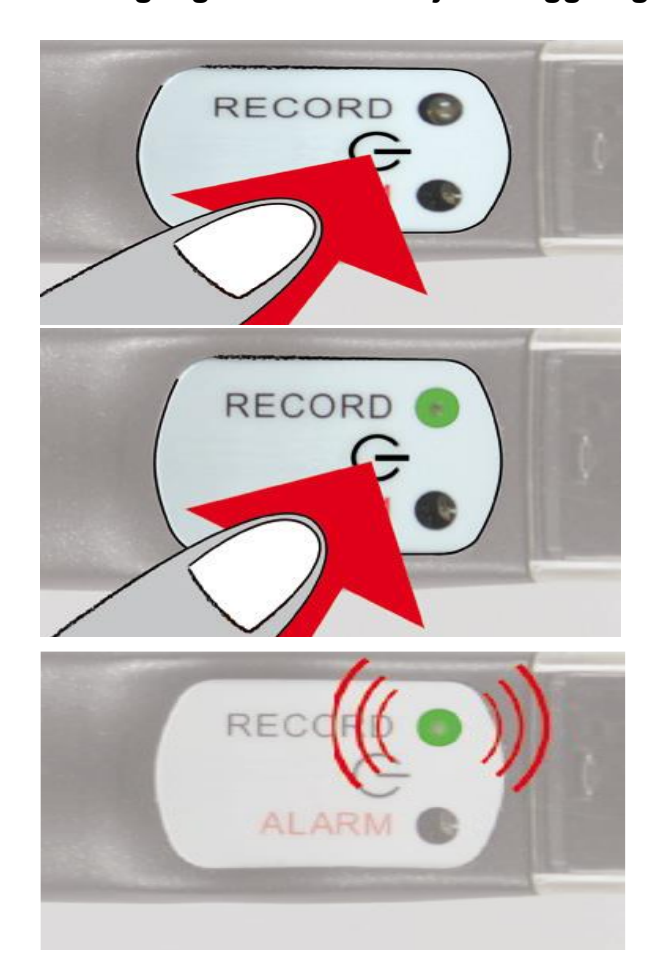

Tryck 2 sekunder på startknappen tills det hörs en signal på 1 sekund.

Den gröna LED lyser i 2 sekunder, loggningen är nu startad.

Den gröna LED blinkar var 30:e sekund under loggningen.

#### **2.1 Göra en ny loggning.**

- Se pkt. 2**.** Dataloggern startas som vanligt med ett tryck på startknappen och stoppar när Dataloggern sätts i en USB-port på en Windowsdator. De uppmätta värdena förs automatiskt över till en PDF-fil, som kan skrivas ut och sparas.
- **VIKTIGT:** Kom ihåg att alltid spara den genererade PDF-filen på en dator, detta göras innan man återstartar da alla data överskrives. På Dataloggern finns PDF och motsvarande dataset (DBF filer, där kan öppnas med tex. Excel).
- **NB!** Ändvänds programvaran Elma LogConnect \*, sparas alla filer automatisk på datorn.

#### **3. Stoppa loggningen och gör en PDF fil.**

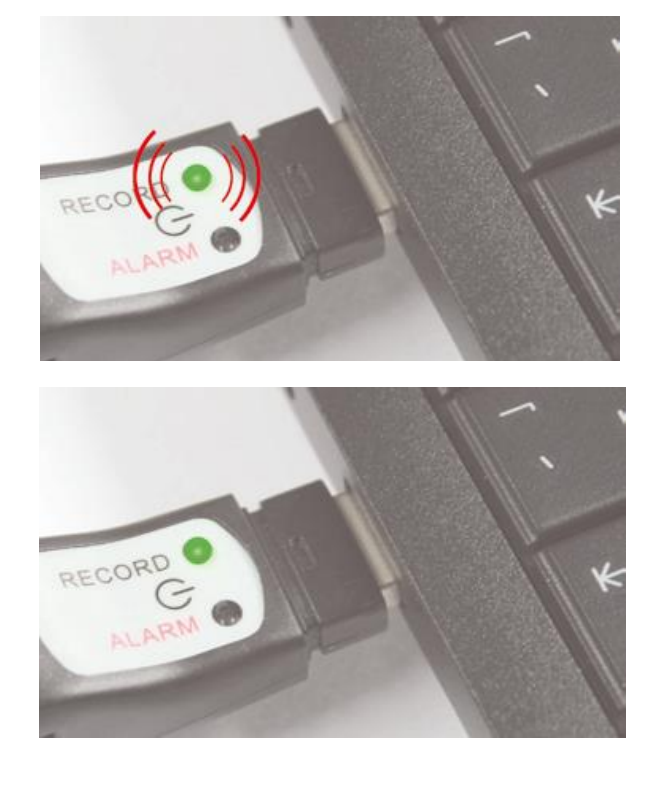

Sätt ElmaLOG 181 i en USB-port på en Windowsdator. En signal på 1 sekund hörs. Den gröna LED blinkar tills PDF-filen med resultatet är genererad (**vänta ca. 40 sekunder)**

Den gröna LED lyser och en signal hörs. Dataloggern ses nu som en flyttbar enhet på datorn. Öppnar den flyttbar enhet och se PDF och DBF filer.

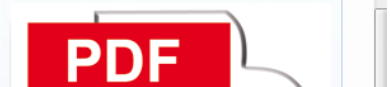

Se PDF-resultatet och spara filen. *NB! PDF-filen skrivs över vid nästa loggning.*

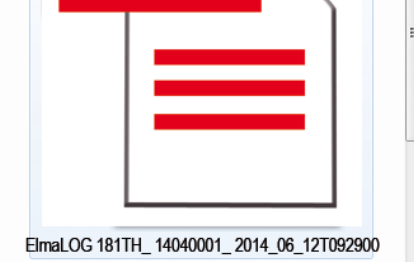

V.170320

#### **4. Beskrivning av PDF-resultatet (se Fig. B.)**

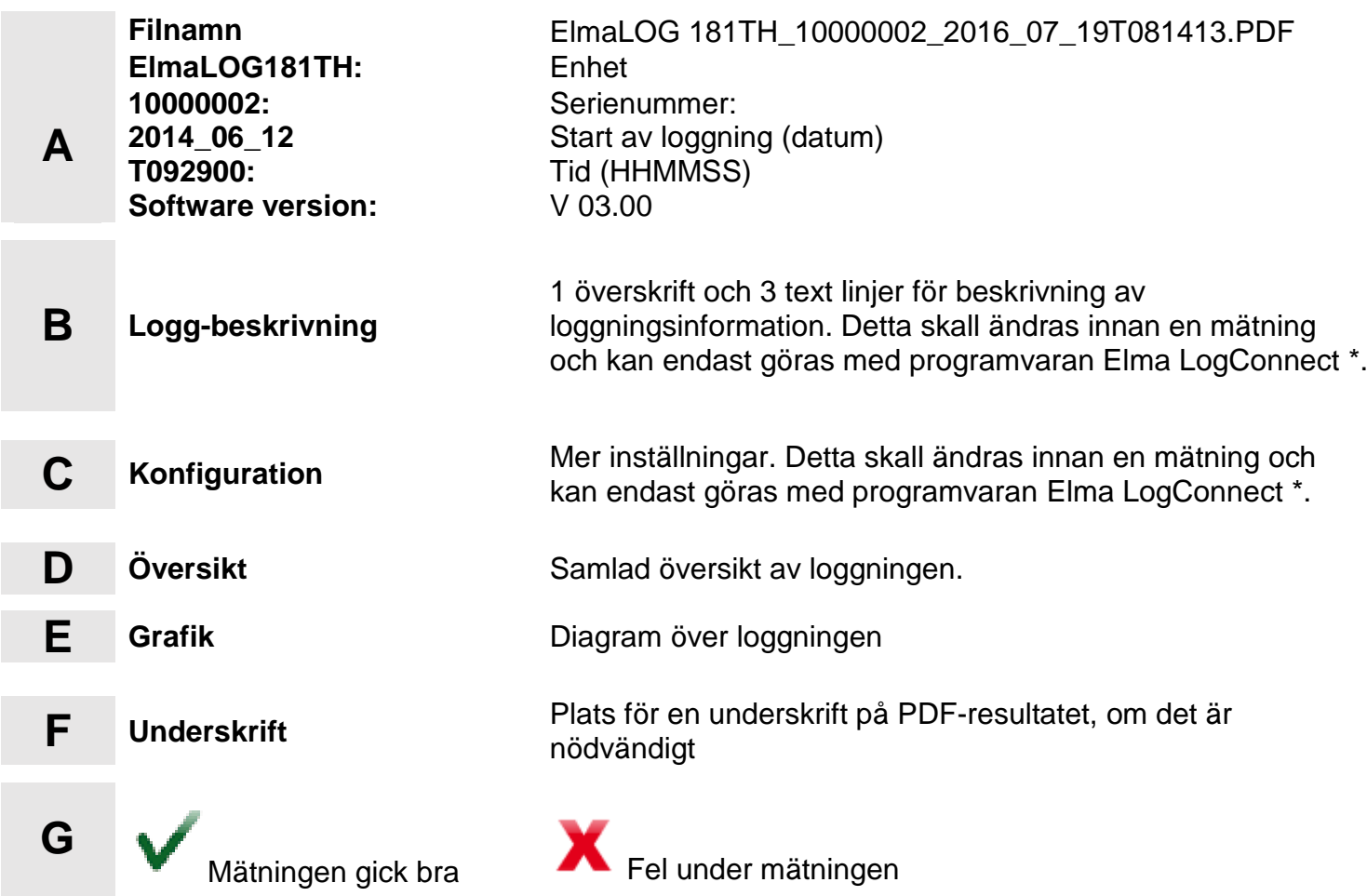

#### **5. Standardinställningar/Fabriksinställningar.**

Var uppmärksam på följande standardinställningar för Dataloggern, innan den används första gången.

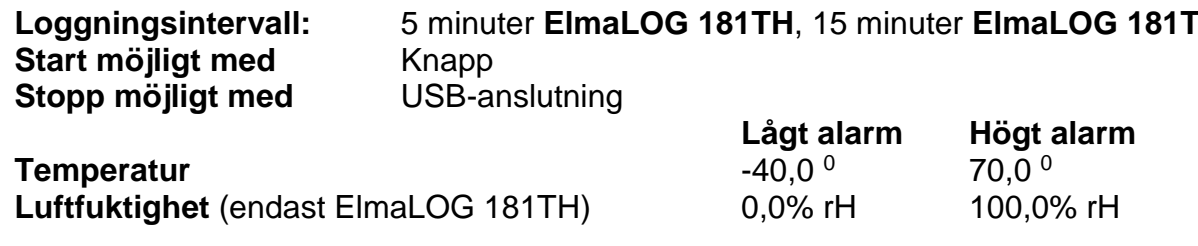

**Alarm försening** 0 sekund

Med programvaran Elma LogConnect\*, kan man enkelt ändra standardinställningarna.

*Loggningsintervallet kan ställas in på mellan 30 sekunder och 24 timmar.*

**\*** Programvaran Elma LogConnect kan hämtas på http://www.elma-instruments.se

#### **6. Byte av batteri**

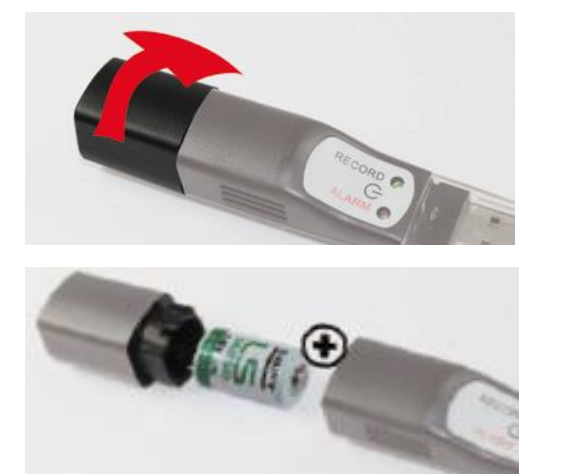

Vrid den bakersta delen ca.10°, så batteriluckan öppnas

Tag bort det gamla batteriet och ersätt det med ett nytt. Kom ihåg att vända batteriet rätt (som visas till vänster).

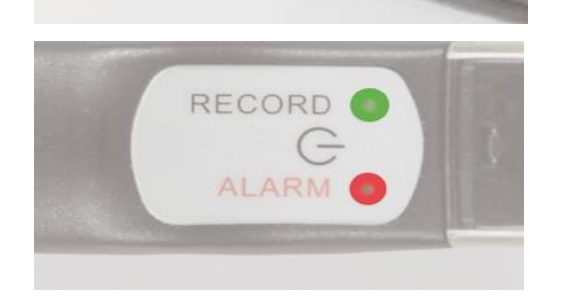

Batteriet är utbytt korrekt när bägge LED-lamporna lyser i 1 sekund och man hör en signal.

**NB!** Kontrollera status på **ElmaLOG 181**: Håll ner RECORD/ALARM-knappen i ca. 1 sekund. Om den gröna LED blinkar 2 gånger, är ElmaLOG 181 igång med en loggning. Detta kan man göra så ofta man vill. Om ingen LED lyser, är loggningen inte startad.

V.170320

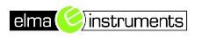

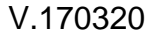

#### **7. Alarmsignaler**

#### *Logger i loggningsläge*

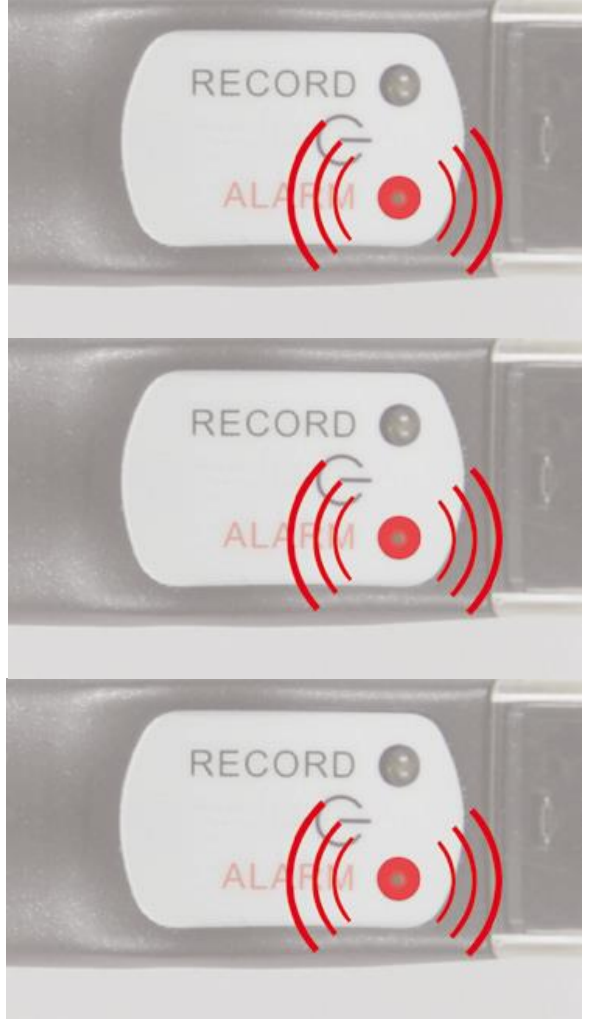

Var 30:e sekund hörs en signal på 1 sekund, och den röda LED blinkar i 3 sekunder. Den röda LED lyser också vid överskridande av de inställda mätgränserna (inga mätgränser vid standardinställning). Mätgränserna som ger ett alarm, kan endast ändras via programvaran Elma LogConnect \*.

Om den röda LED blinkar 4 gånger, skal batteriet bytas.

Om den röda LED blinkar konstant är det fel på Dataloggern!

**\*** Programvaran Elma LogConnect kan hämtas på http://www.elma-instruments.se

### **8. Återvinning**

Denna produkt är tillverkad av högkvalitetsmaterial och komponenter. Produktens enskilda delar kan återvinnas.

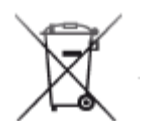

Släng aldrig tomma batterier i hushållsavfallet. Som användare är du juridiskt förpliktigad att returnera dessa till din leverantör, eller till en återvinningsstation.

Det krävs att man följer de nationella och lokala reglerna för att skydda miljön.

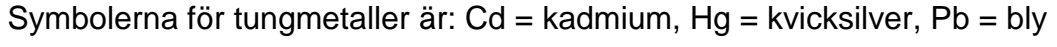

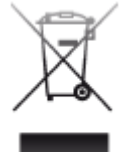

Denna produkt är märkt i överensstämmelse med EU-avfall av elektrisk och elektronisk utrustning (WEEE). Var vänlig att lämna in instrumentet som elektronikskrot. Användaren är tvungen att lämna in end of-life-enheter till en återvinningsstation för elektrisk och elektronisk utrustning, med hänsyn till miljön.

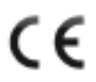

Denna symbol certifierar att produkten överensstämmer med kraven i EEC-direktivet och att produkten är testad i enlighet med de specificerade testmetoderna.

Vi förbehåller oss för tekniska ändringar samt eventuella fel och tryckfel. Stand01\_CHB1504

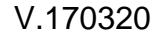

## **ElmaLOG 181T / ElmaLOG 181TH**

Data logger for temperature, humidity\*

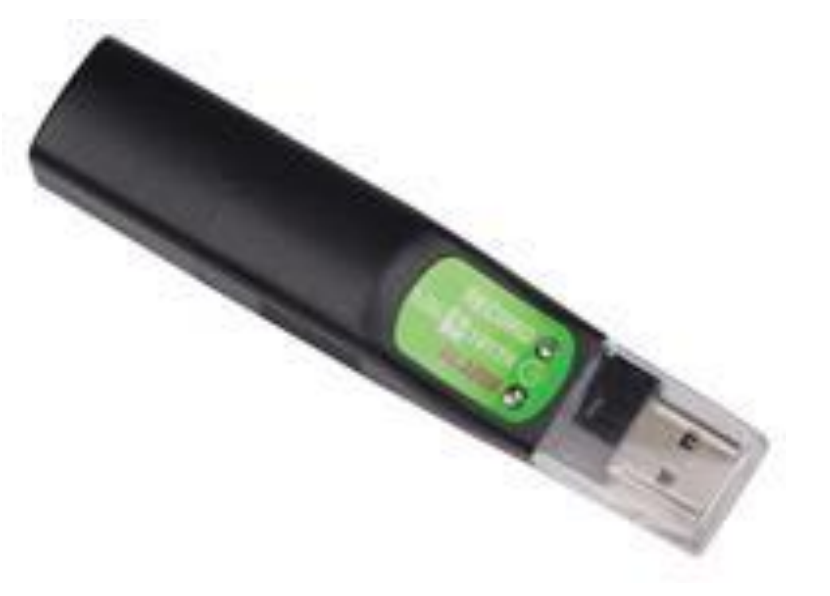

**Manual English**

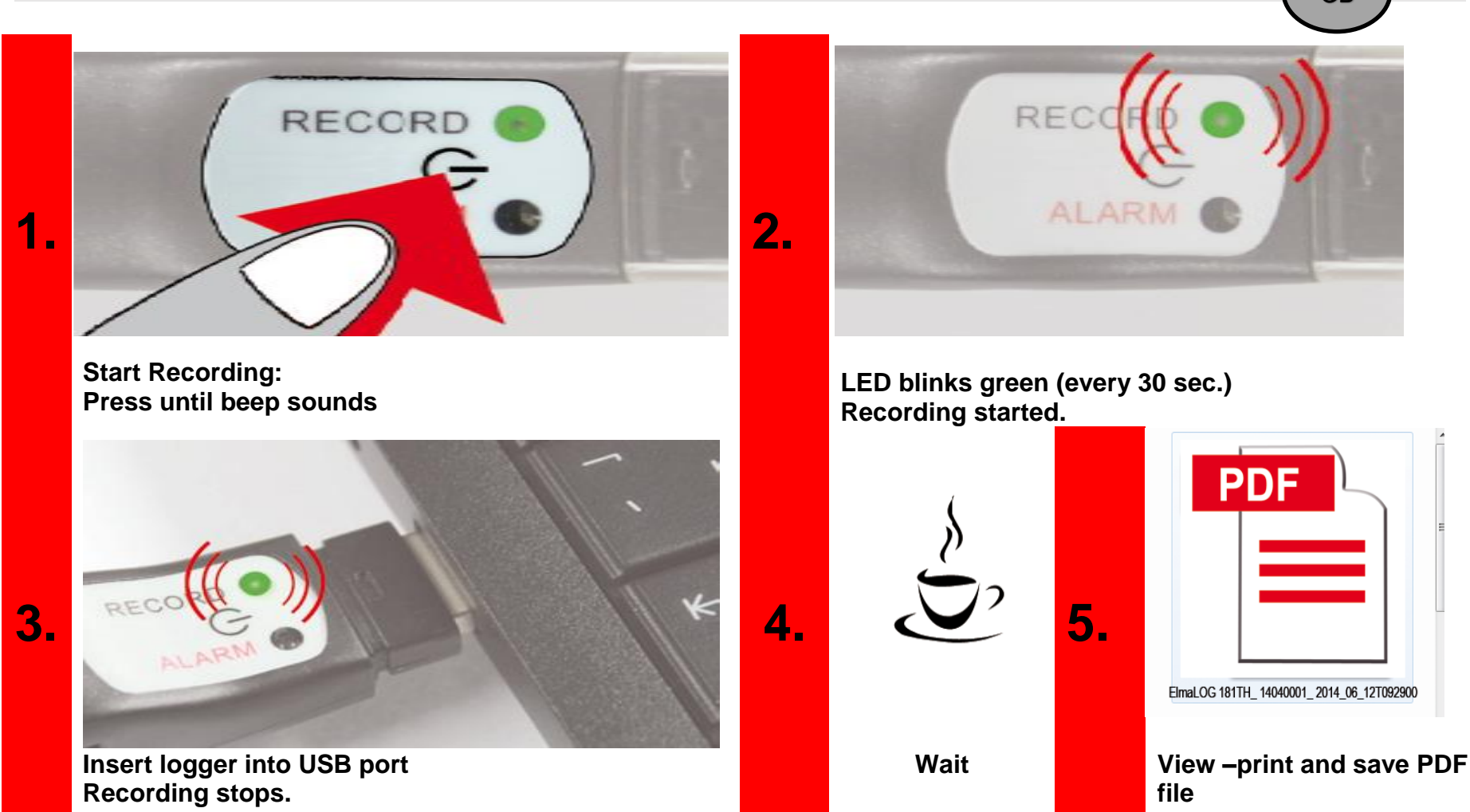

**www.elma-instruments.com**

### **Quick Start** with default settings **GB**

**\* Only ElmaLOG 181 TH \* Endast ElmaLOG 181 TH \* Kun ElmaLOG 181 TH**

### 5706445150182 / 5706445150199

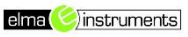

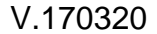

#### **1. Introduction**

Before operating, the data logger please read this manual carefully. You will get useful information for understanding all functions ElmaLOG 181- series offers.

- Datalogger ElmaLOG 181 • Wall holder
- Battery 3,6V lithium ½ AA

• USB projection cap

#### **1.1 ElmaLOG 181 serien indeholder**

2 screws and dowels

(already inserted)

#### **1.2 General advice**

- Check if the contents of the package is undamaged and complete.
- Remove the protection foil above the start button and the two LEDs.
- For cleaning the instrument, please do not use an abrasive cleaner only a dry or wet piece of soft cloth. Do not allow any liquid to the interior of the device.
- Please store the measuring instrument in a dry and clean place.
- Avoid any force like shocks or pressure to the instrument.
- No responsibility is taken for irregular or incomplete measuring values and their results; the liability for subsequent damages is excluded!

#### **1.3 Overview**

- **1.** Start button
- **2.** LED green
- **3.** LED red
- **4.** Battery Case
- **5.** USB Connector
- **6.** USB Cover
- **7.** Wall holder
- **8.** Slits for sensor (only **ElmaLOG 181TH**)
- **9.** Protectivefoli

### **1.4 Scope of delivery and usage of ElmaLOG 181 series**

**ElmaLOG 181T/ElmaLOG 181TH** data logger are suitable for recording, alarm tracking, and display of temperature, humidity\* and dew point\* (\*only **ElmaLOG 181TH**) measurements. Areas of application include the monitoring of storage and transport conditions or other temperature and moisture sensitive processes. The built-in USB connector connects without cables to all Windows PCs. A transparent plastic cap protects the USB connector. The green LED flashes every 30 seconds during recording. The red LED is used to display limit alarms or status messages (battery change ...etc.). The logger also has an internal buzzer that supports the user interface.

Moreover, the data logger has built-in real time clock and can store up to a maximum of 60,000 measurements in memory before it stops logging.

#### **1.5 For your safety**

This product is exclusively intended for the field of application described above. It should only be used as described within these instructions. Unauthorized repairs, modifications or changes to the product are prohibited.

#### **1.6 Ready to use**

**ElmaLOG 181** series is already preset (see 5 default settings) and ready for start. It can be used immediately without any software!

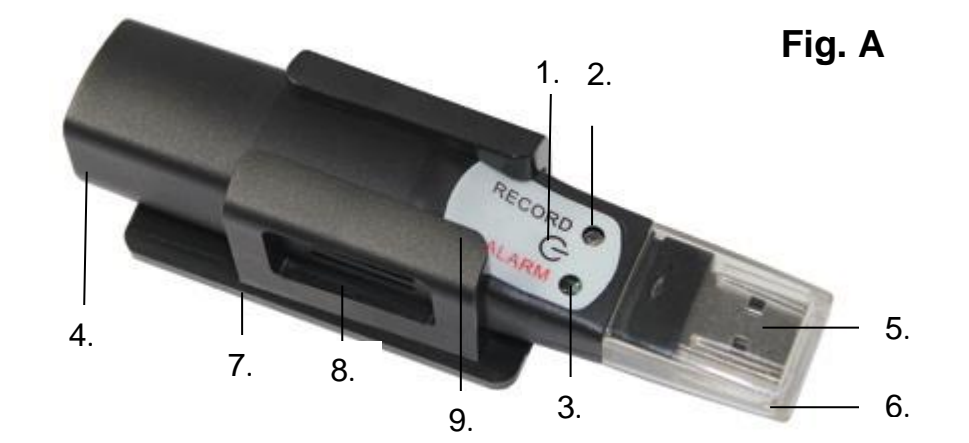

**GB**

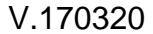

#### **2 First Start & Begin Recording**

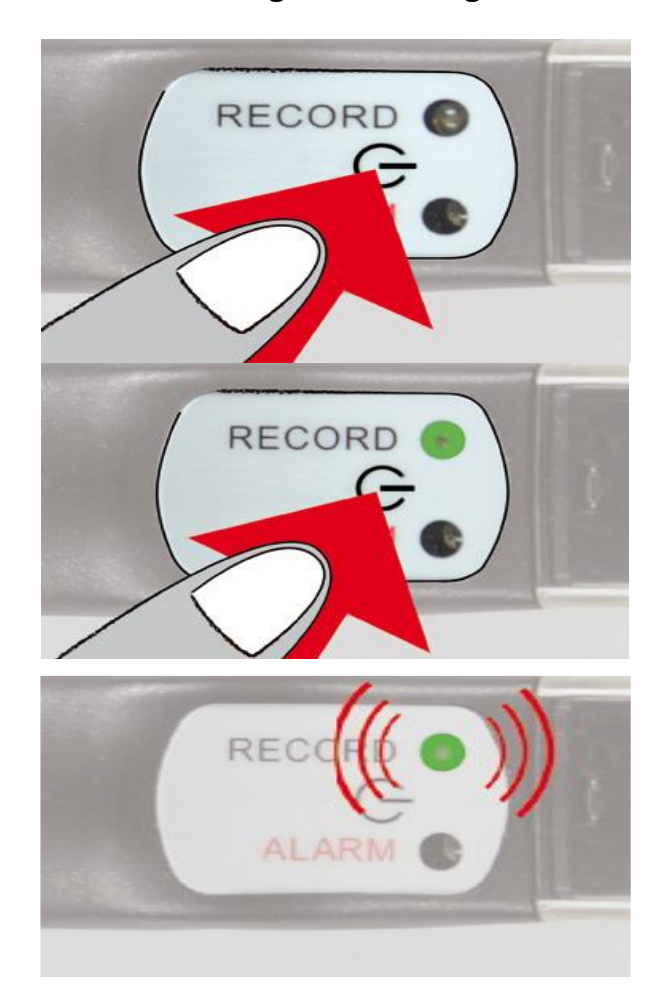

Press button for 2 seconds, beeper sounds for 1 second

LED lights green for 2 seconds logging has started!

LED blinks green every 30 sec, during logging

#### **2.1 Restart recording.**

See 2. The logger is started by default by button and stopped by USB port plug-in, measured values are plotted automatically to the PDF file to be printed and be saved. The logger contains the PDF and corresponding data sets (DBF files can be opened with Excel) Important! If you need to save the measured values, you have to do that before a new logging begin as the existing file will be overwritten. **Note!** By use off Elma LogConnect \* software, all these files will be automatically downloaded to your computer.

#### **3 Stop recording and create PDF**

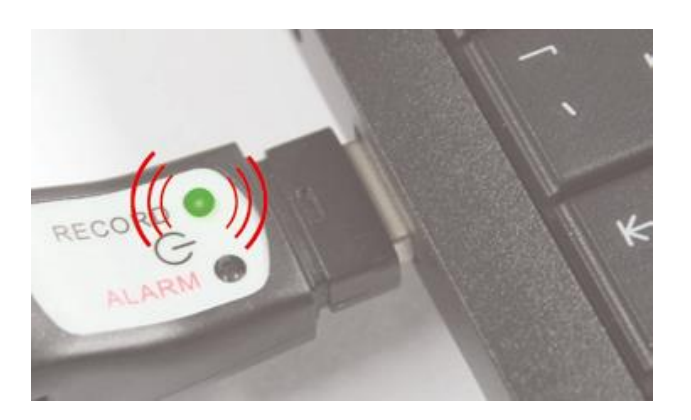

Connect **ElmaLOG 181** to the USB port on the Windows Pc. Beeper sounds for second. The green LED blinks until the PDF file with the measured result is created(can take up to 40 seconds)

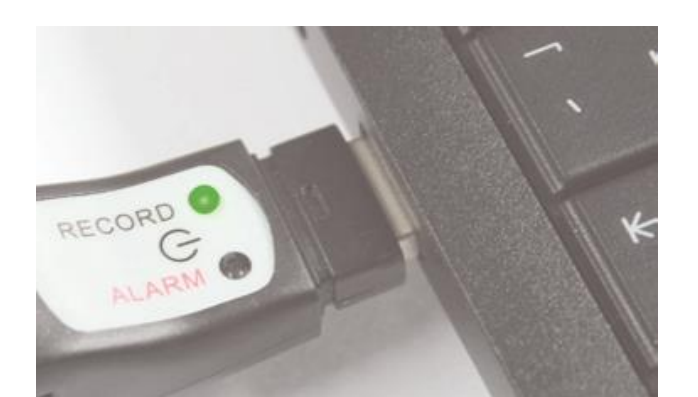

Beeper sounds and LED stays green The logger are shown as a removable drive on your Pc. Se the PDF and DBF file.

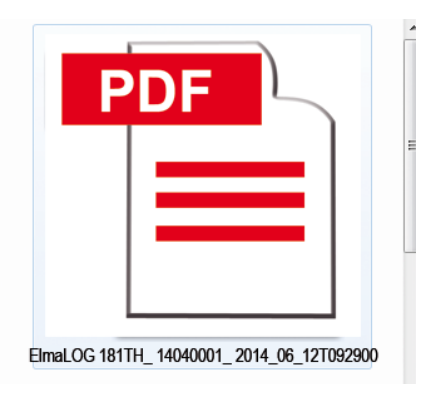

Se the PDF report and save the file.

*PDF file will be overwritten with next log start!*

Fig. B

\_14060010\_2014-06-23T151133.DBF

# <Log Beschreibung / Log Description>

<Zusatz Log Info> Editieren mit LogConnect <Additional Log Info> Edit with LogConnect

#### Konfiguration/Configuration

elma Cinstruments

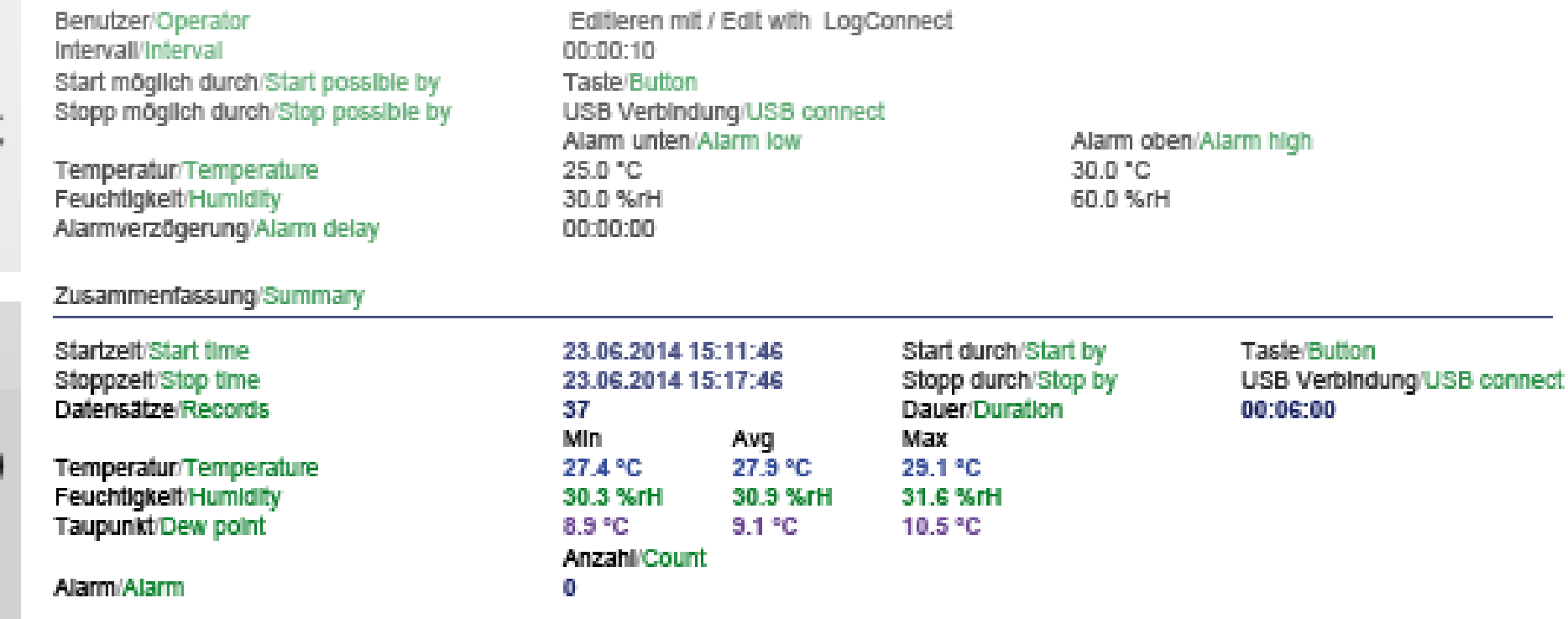

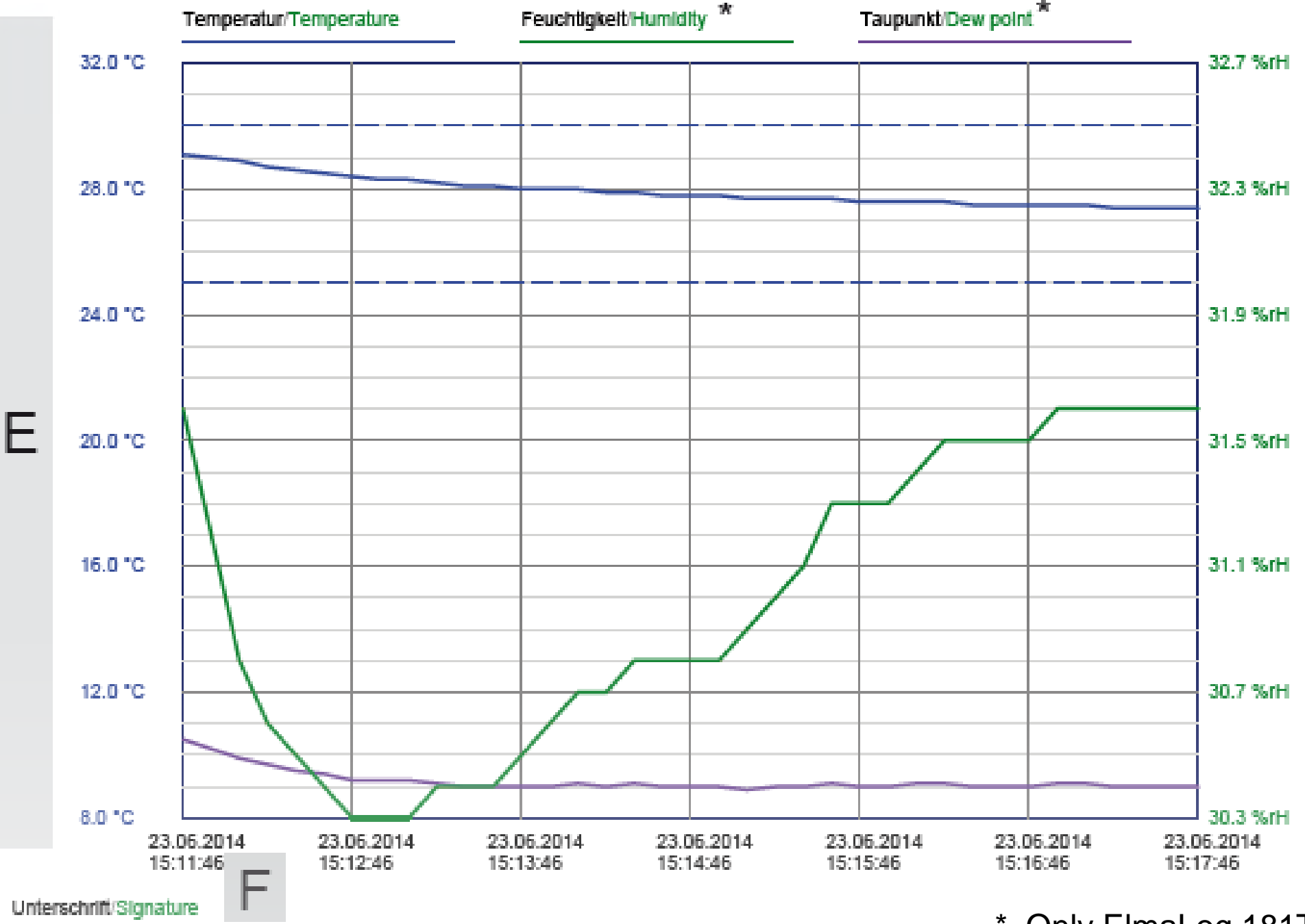

The Control SN 14060010 V 02.36

\* Only ElmaLog 181TH

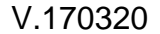

#### **4 Description of PDF result file (see Fig. B)**

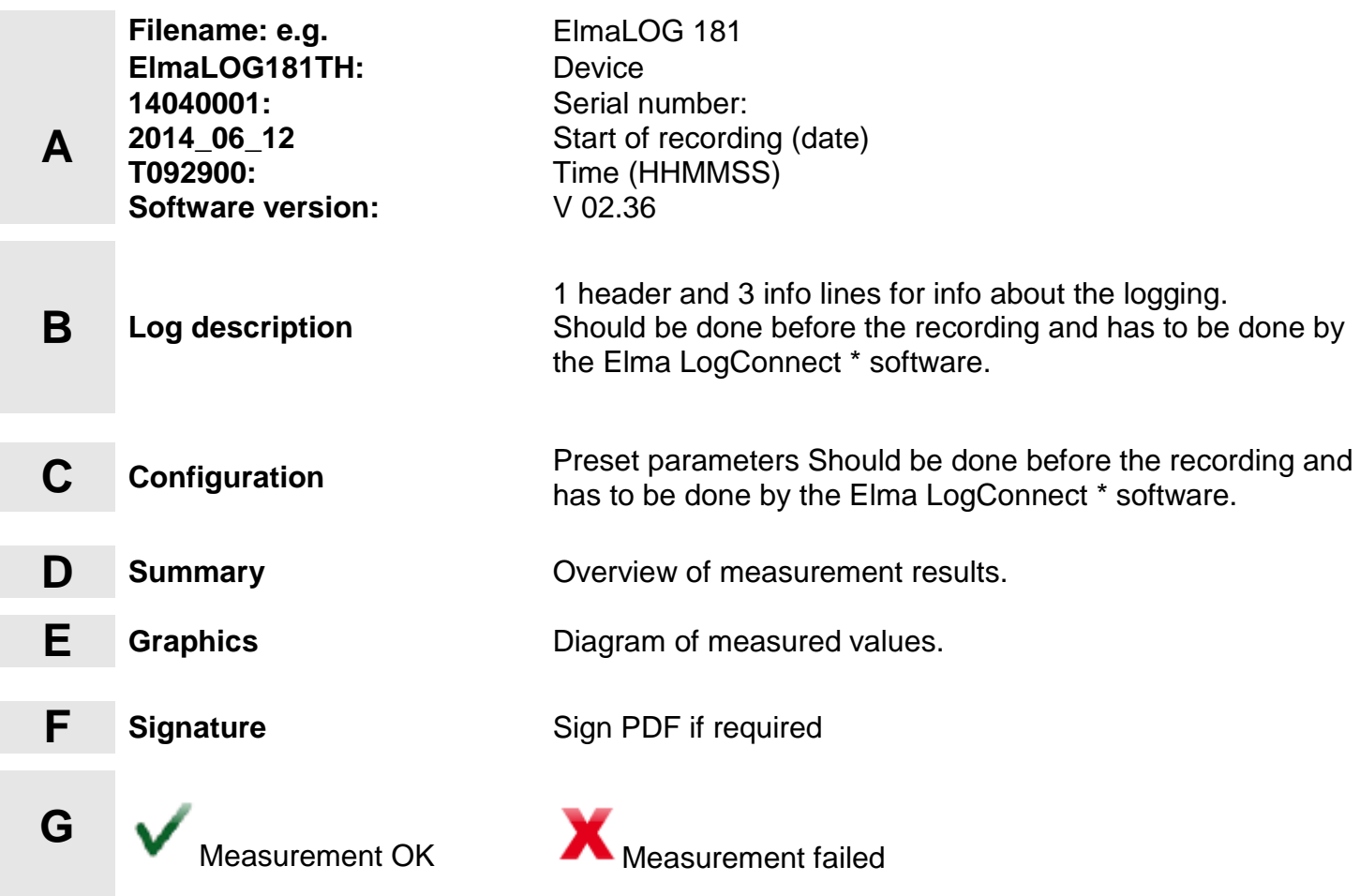

#### **5 Standard settings / Factory settings.**

Note the following default settings of the data logger before first use.

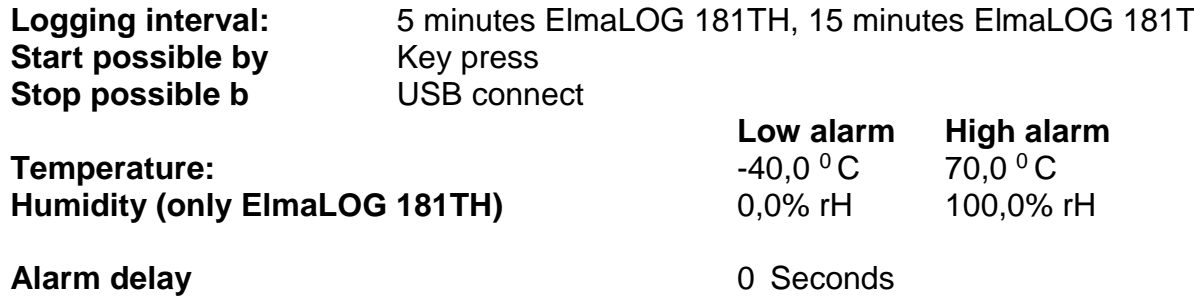

By using the Elma LogConnect\* software, the setting parameter can easily be changed.

*Logging interval can be set between 30 Seconds and 24 hour.* **\*** The Elma LogConnect software, can be downloaded at [http://www.elma-instruments.com](http://www.elma-instruments.com/)

#### **6 Battery replacement (3,6V lithium ½ AA)**

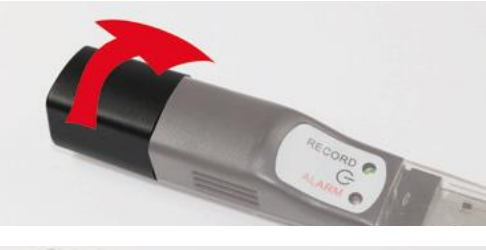

Twist rear cap (about 10°), the battery lid opens.

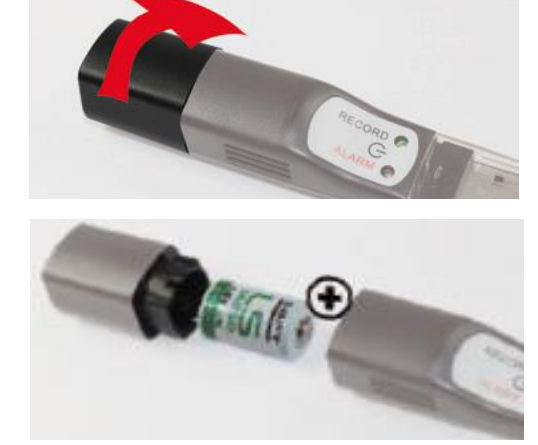

Remove empty battery and insert a new battery as shown.

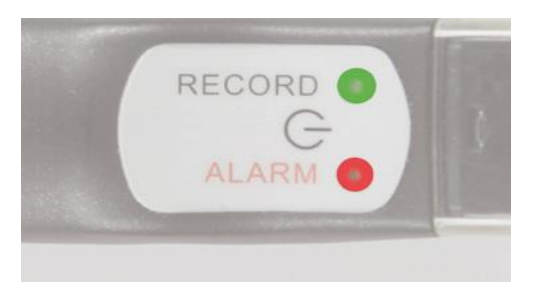

Battery change ok: Both LEDs light for 1second, beep sounds..

**NOTE:** Check Logger status: Press start button for approx. 1 second. If the green LED flashes, twice the logger is recording! This procedure can be done as often as you want.

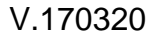

#### **7. Alarm signals**

#### *Logger in record mode*

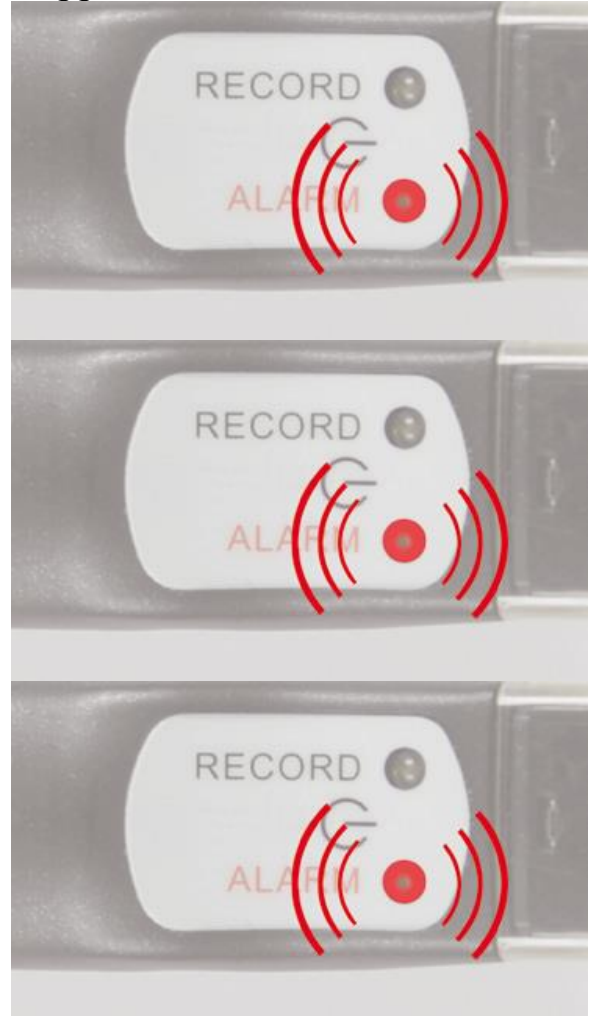

Beeper sounds once each 30 seconds for 1 second, red LED blinks 3 seconds as measured values exceeds selected measurement range (not with standard settings). Alarm limits can only be changed using Elma LogConnect\* software.

Red LED blinks once each 4 seconds. Replace battery.

Red LED blinks twice or more each 4 seconds. Hardware fault!

#### **8. Waste disposal**

This product has been manufactured using high-grade materials and components which can be recycled and reused.

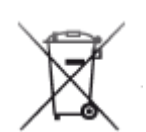

Never dispose of empty batteries and rechargeable batteries in household waste. As a consumer, you are legally required to take them to your retail store or to an appropriate collection site depending on national or local regulations in order to protect the environment. The symbols for the heavy metals contained are Cd=cadmium, Hg=mercury, Pb=lead: Cd=cadmium, Hg=mercury, Pb=lead

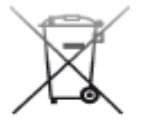

CE

This instrument is labelled in accordance with the EU Waste Electrical and Electronic Equipment Directive (WEEE). Please do not dispose of this instrument in household waste. The user is obligated to take end-of-life devices to a designated collection point for the disposal of electrical and electronic equipment, in order to ensure environmentally compatible disposal.

This sign certifies that the product meets the requirements of the EEC directive and has been tested according to the specified test methods.

Technical changes, any errors and misprints reserved. Stand01\_CHB1504

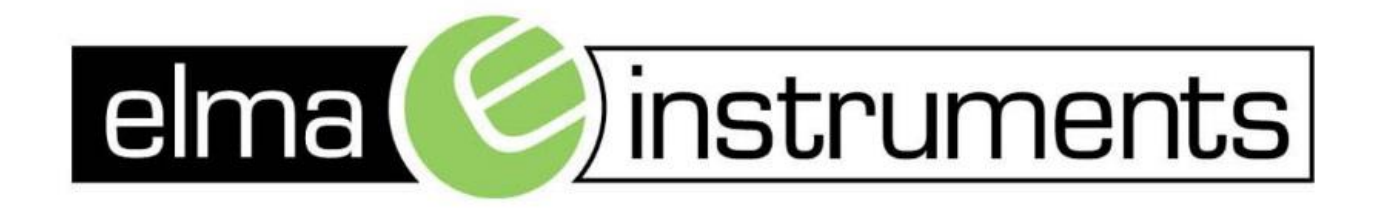

Elma Instruments A/S Ryttermarken 2 DK-3520 Farum T: +45 7022 1000 F: +45 7022 1001 info@elma.dk www.elma.dk

Elma Instruments AS Garver Ytteborgsvei 83 N-0977 Oslo  $T: +4722104270$  $F: +4722216200$ firma@elma-instruments.no www.elma-instruments.no

Elma Instruments AB Pepparvägen 27 S-123 56 Farsta  $T: +46(0)8-4475770$  $F: +46(0)8-4475779$ info@elma-instruments.se www.elma-instruments.se